# **Perancangan Simulator Sistim IPAL Stokpile Batubara Di PT. Semen Padang Berbasis LabView**

Chairul Anwar<sup>1</sup>, Ir. Eddy Soesilo, M. Eng<sup>2</sup> 1,2 Jurusan Teknik Elektro Fakultas Teknologi Industri, Universitas Bung Hatta Padang – Indonesia [chairulll402@gmail.com](mailto:chairulll402@gmail.com)

### **ABSTRAK**

Stockpile batubara merupakan tempat penimbunan sementara sebelum batubara diangkut ke penggunaan akhir, stockpile tersebut juga dapat menampung air hujan yang jatuh diatasnya. Air hujan yang tercampur dengan batu bara akan menjadi limbah cair, dikarenakan mengandung zat yang berbahaya, zat yang terdapat pada limbah cair yang berasal dari stockpile mengandung padatan tersuspensi yang tinggi dan berpotensi mempengaruhi kualitas lingkungan dan ekosistem air jika dialirkan kesuangai untuk dibuang. Dari permasalahan limbah yang berupa air dengan kekentalan yang tersuspensi maka dibuat Instalasi Pemurnian Air Limbah yang dapat dipantau dari software LabView. Pembuatan simulasi IPAL berbasis LabView dibuat berdasarkan gambar yang ada pada Flowsheet. Pemograman yang dibuat menggunakan gambar rangkaian gerbang logika beserta rumus yang dapat dilihat pada pemrogramannya.

**Kata Kunci** : Stockpile, Simulator, IPAL.

# **1. Pendahuluan**

Pada penelitian ini simulator instalasi pengelolahan air limbah dibuat berdasarkan data yang ada di PT. Semen Padang, menggunakan Sofware LabView. Sofware ini akan diterapkan pada sistem operasi IPAL. Dengan simulator ini user akan dapat merencanakan sistem IPAL stockpile batubara, mulai dari ukuran bak, tangki, waktu yang diperlukan, jumlah zat kimia yang dibutuhkan.

#### **2. Metodologi**

Dalam penyusunan dan peulisan Skripsi ini penulis melakukan identifikasi masalah, pengumpulan bahan materi dari berbagai sumber, serta diskusi dan bimbingan sehingga menunjang proses perancangan serta realisasi secara hardware dan software. Dalam perancangan secara *Software,* dipelajari rangkaian, serta bahasa pemograman untuk simulator yang akan dirancang.

#### **3. Hasil dan Pengujian**

# **3.1 Pengujian Koneksi UART Time Rumus Arduino Dengan LabView**

Pengujian ini dilakukan dengan cara menghubungkan Arduino ke PC yang telah terinstall LabView. Block diagram sederhana dibuat pada LabView untuk menguji koneksi dengan arduino. Block diagram yang digunakan untuk pengujian dapat dilihat pada gambar dibawah ini.

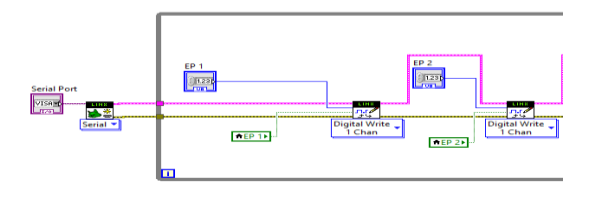

**Gambar 3.1** Block Diagram pengujian koneksi Arduino dengan LabView.

### **3.2 Pengujian Software LabView**

Pengujian Software dilakukan untuk mengetahui simulasi berjalan sesuai dengan yang dirancang dengan memasukkan nilai settpoint yang telah ditentukan agar sistem berjalan sesuai dengan yang diinginkan.

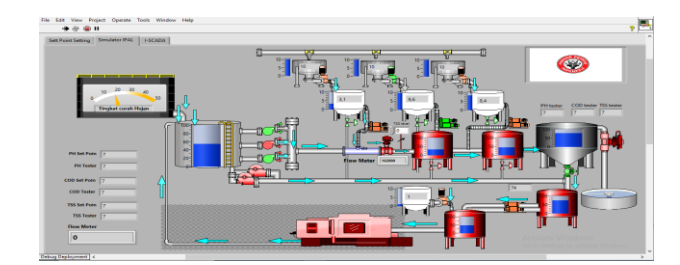

**Gambar 3.2** Simulasi IPAL

### **4. Kesimpulan**

Pada perancangan simulator sistim IPAL langkah yang dilakukan untuk menjalankan simulasi yaitu dengan memasukkan nilai sett point yang ada pada halaman set up vi front panel. Menyesuaikan nilai yang ada pada Equalizing Tank Level Monitoring Motor Sett Poin On, dan Sensor Analiszer Sett Point.

### **5. Daftar Pustaka**

- [1] Muha **Marlina Kaharapenni, dkk** yang berjudul "*Pencemaran Kualitas Air Dari Adanya Potensi Air Asam Tambang Akibat Penambangan Batubara*", pada Jurnal INTEKNA , Volume 15 , No. 2, November 2015, 156 – 160, ISSN 1412-5609 (Print), ISSN 2443-1060 (Online).
- [2] **Latif Mawardi, dkk** yang berjudul "*Sistem Monitoring Limbah Industri Rayon*", pada jurnal Prosiding Seminar Nasional Teknik Elektro Volume 5 Tahun 2020, Jurusan Teknik Elektro/Program Studi Elektronika industri, Politeknik Negeri Jakarta.